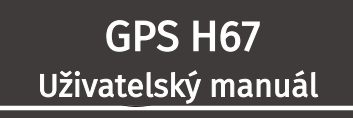

### 1. Představení výrobku

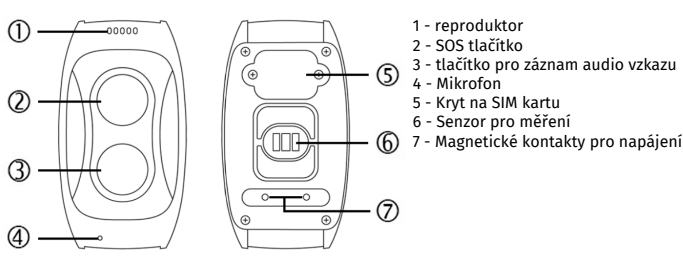

### Parametry

Výrobek: GPS lokátor v hodinkách Model: H19 Podpora OS: Android,  $inc$ 

Rozměry: 58\*31,8\*14,7mm Baterie: 600mAh, 150 hodin výdrž SIM karta: Nano SIM karty GSM 850/900/1800/1900 MHz

## 2. Funkce

Zapínání: Podržte SOS tlačítko po dobu cca. 3 sekund, dokud se hodinky nezapnou.

Vypínání: Náramek můžete vypnout pomocí aplikace nebo kombinací:

1x stisk SOS tlačítka (2)

2x stisk tlačítka pro audio vzkaz (3)

3x stist SOS tlačítka (2)

Pokud se v náramku nenachází žádná SIM karta, lze jej vypnout pouhým dlouhým stiskem tlačítka SOS.

SOS: dlouhým stiskem tlačítka začnou hodinky vytáčet předem nastavené telefonní číslo. Pokud bude nastaveno více SOS čísel budou hodinky postupně zkoušet volat jednotlivě na každé číslo dokud nebude hovor jedním z nich přijat. Pokud ani jeden z kontaktů hovor nepřijme, spustí se opakovaně telefonování na všechny. Nastavit lze max. 3 SOS telefonní čísla

Micro Chat: posílání hlasových zpráv. Náramek má tlačítko pro záznam audio vzkazu (3). Max. délka hlasové zprávy je 10 sekund, poté se automaticky začne vzkaz odesílat do aplikace v telefonu. Záznam můžete též ukončit ručně krátkým stiskem tlačítka (3) a poté dojde k jeho odeslání do aplikace v telefonu.

Upozornění! Toto zařízení nenahrazuje zdravotnické pomůcky, které používá lékařský personál. Jedná se pouze o<br>pomůcku pro orientační měření krevního tlaku a tepové frekvence.

# 3. Určování polohy

V aplikaci zvolíte položku "Location" a hodinky tak obdrží příkaz k zaslání aktuální polohy, která se Vám následně zobrazí na mapě.

Továrně je nastaven režim Wifi+LBS který umožňuje hodinkám posílat svojí polohu každých 15 minut. Nastavení dalších režimů najdete v kapitole Použití Aplikace.

# Monitoring krevního tlaku a tepové frekvence

Továrně je nastaveno pravidelné měření hodnot probíhající od 7:00 do 19:00 V aplikaci poté můžete tyto hodnoty měřit nárazově.

## 3. Vkládání SIM karty

Před vkládáním SIM karty se ujistěte, že jsou hodinky vypnuté. Vkládejte Nano SIM.

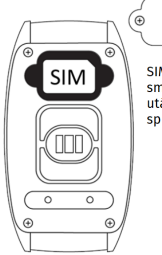

Odšroubujte kryt SIM karty (5) കി

SIM kartu vložte nozlacenými kontakty smí karta vložice poznačenými kontakcy<br>směrem dolu. Poté vratte kryt a nořádně jej utáhněte šrouby, aby byla SIM karta správně přitlačena ke slotu.

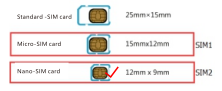

### Jakou SIM kartu použít?

Hodinky podporují SIM karty s 2G sítí. Můžete použít jakéhokoliv operátora s tím, že musí být ze SIM karty odstraněn PIN kód a smazány všechny kontakty (POZOR! I na nové SIM kartě je kontakt na operátora, sanitku, PČR...to vše SMAŽTE!). K tomu využijte mobilní telefon.

SIM karta MUSÍ být datová, spotřeba dat je měsíčně cca. 30mb/měs. stačí se tedy s operátorem domluvit na co nejnižším možném tarifu, nebo můžete využívat dobíjecí SIM kartu na kredit, pouze se informujte zda-li má karta data aktivní, případně je aktivujte a ohlídejte si dostatečný kredit.

### Nabíjení:

Hodinky stačí nabíjet přibližně 1 - 2 hodiny. Při prvním použití, aby byla baterie řádně naformátována nabíjejte náramek o hodinu až dvě déle. Při nabíjení se náramek automaticky zapne. Výdrž závisí na tom, jak často vyhledává signál, jak často odesílá svojí polohu do aplikace (intevral lze v aplikaci snížit pro přesnější sledování, nebo zvýšit pro větší úsporu) a jak často z něj telefonujete. Průměrně při běžném používání vydrží 3 - 5 dní.

#### 5. Stažení a instalace aplikace do mobilního telefonu

Ve Vašem mobilním telefonu otevřete aplikaci Obchod Play (Android) nebo AppStore (iOS) zadejte do vyhledávání "Ai Care" nebo použijte QR kód níže.

UPOZORNENI! Při pravidelných údržbách se může stát, že aplikace dočasně z obchodu zmízí, nebo naopak<br>nebude fungovat QR kód. Toto nejsme schoapni ovlivnit, ale byli jsme ujištěni, že vždy bude fungovat alespoň<br>jedna varian

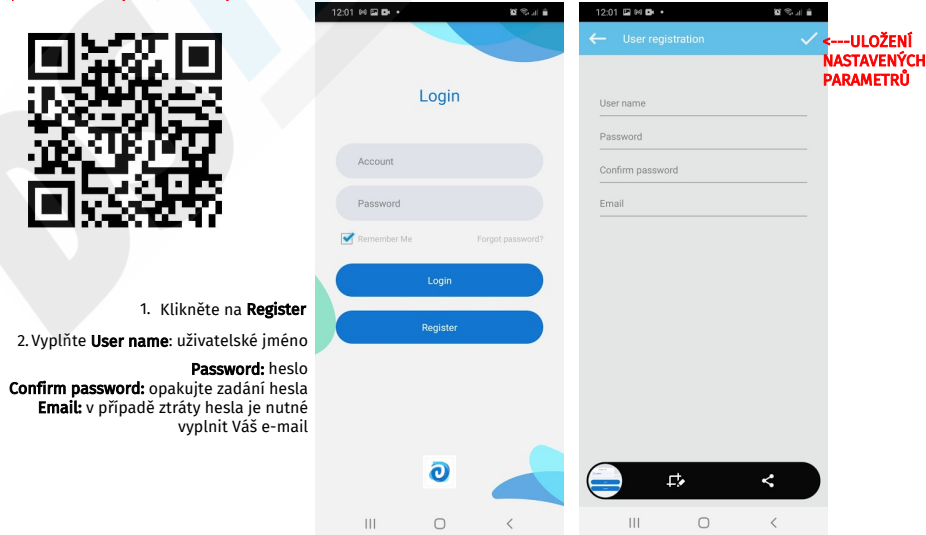

Po úspěšné registraci zadejte do pole Accout Vaše nové uživatelské jméno a do pole Password heslo. Potvrďte tlačítkem Login.

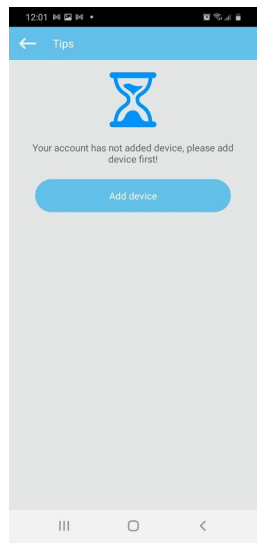

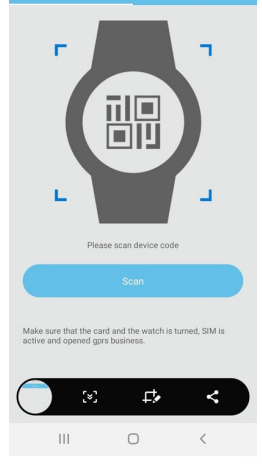

 $m = 12$ 

E2 04 04

Pro přidání nového náramku klikněte na "ADD DEVICE" (přidat zařízení)

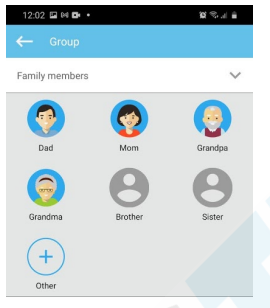

V horní nabídce můžete vybrat "Scan" nebo "Input"

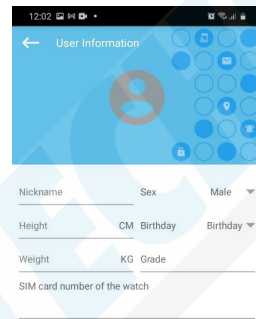

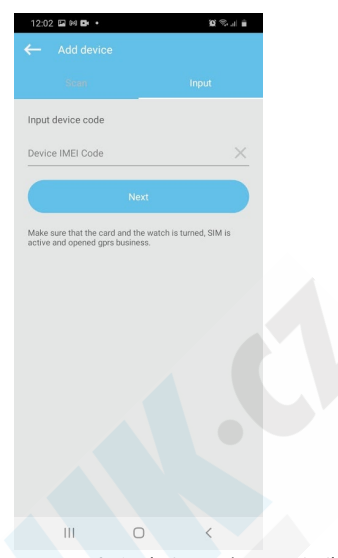

Scan: tato funkce je dostupná pouze u hodinek s displejem, proto zvolte Input: Ručně vyplníte IMEI hodinek (pro zjištění IMEI pošlete na hodinky SMS #status#) IMEI se také nachází na krabici.

Nickname: přezdívka Height: Výška Weight: Hmotnot Sex: pohlaví (male/muž, female/žena) Birthday: narozeniny Grade: poznámka SIM card number: telefonní číslo SIM karty vložené v hodinkách

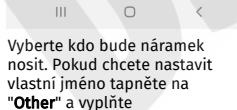

 $\overline{\mathbf{H}}$  $\circ$  $\langle$ 

Tyto položky jsou nepovinné. Můžete pokračovat tlačítkem "Complete" nebo vyplňte údaje.

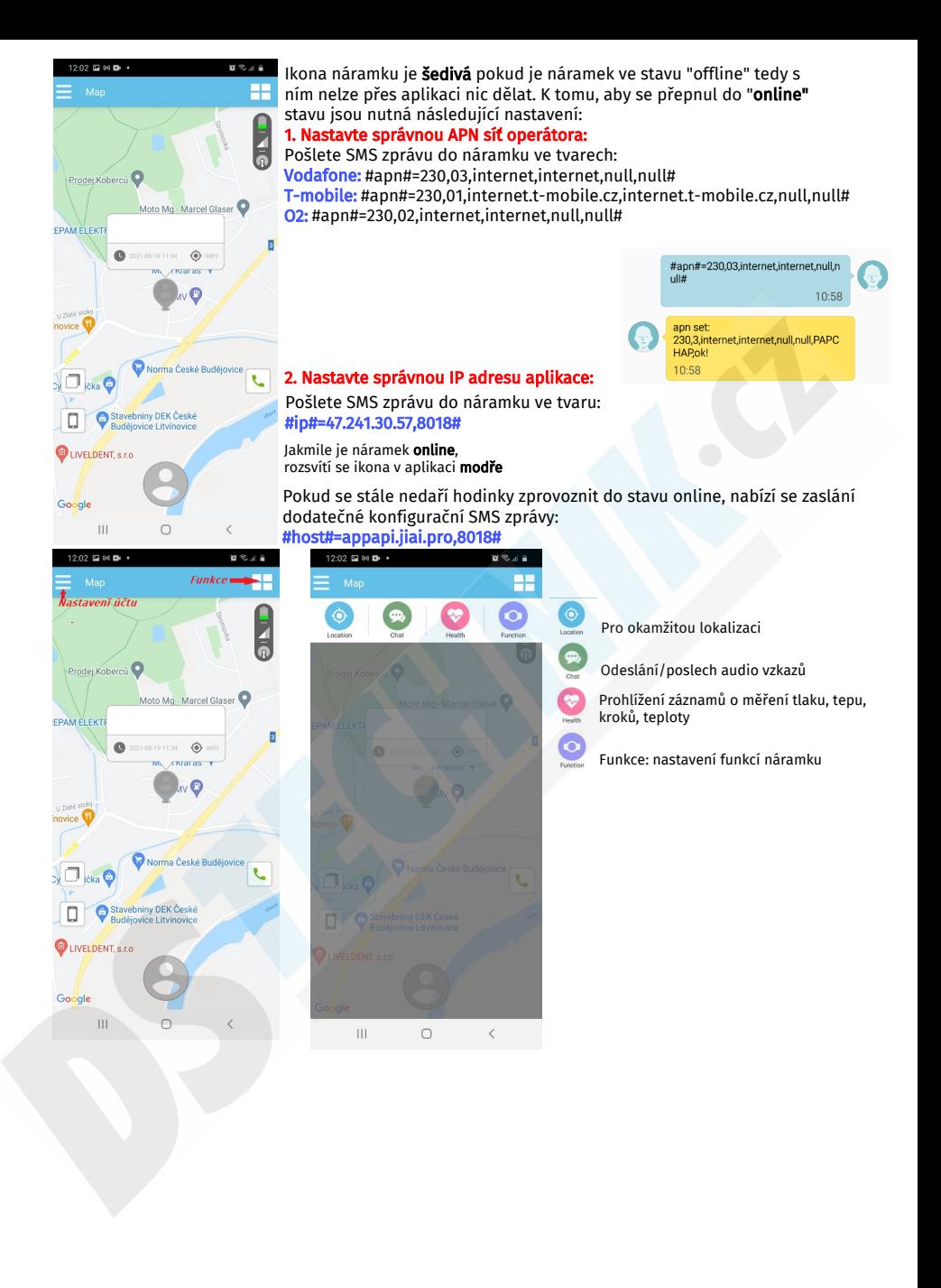

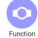

### Funkce: nastavení funkcí náramku

Alarm message

ſv

Guardian List

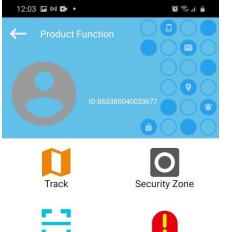

#### Track: historie

Security zone: neboli Geofence, nastavení konkrétní oblasti. Při opuštění této oblasti pošle náramek Alarm do aplikace. Možné je nastavit alarm: Při opuštění (Out), vstupu (In), Opuštění i vstupu (In & Out) do oblasti. Nenastavujte Radius oblasti pod 100m, v takovém případě budete mít v aplikaci.<br><mark>poplašné alarmy, které nebudou souhlasit s realitou.</mark>

QR code: pro sdílení zařízení s jinými uživately, kteří mají též nainstalovanou aplikaci Alarm messages: historie zpráv

Device settings: Nastavení náramku

Guardian List: seznam členů rodiny, majících přístup k náramku.

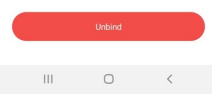

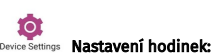

û

**Device Settings** 

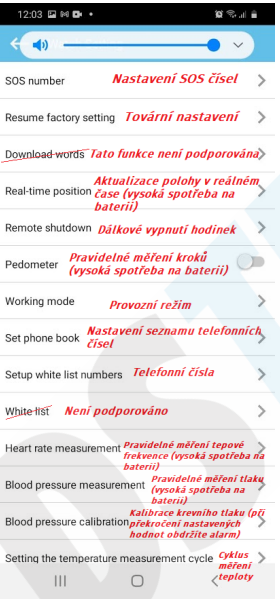

#### Provozní režimy:

Normal mode - zde hodinky aktualizují polohu pravidelně v 15 minutových intervalech - výdrž 2-3 dny

Power Saving mode - úspora energie intervaly zasílání polohy jsou delší po 60 minutách (v tomto režimu vydrží hodinky nejdéle) - výdrž je 3 - 5 dní Emergency Mode - lokalizace je nejpřesnější a to v intervalech 1 minuty, výdrž je 1 den - tento režim můžete použít v případě že je nutné rychle a přesně hodinky lokalizovat

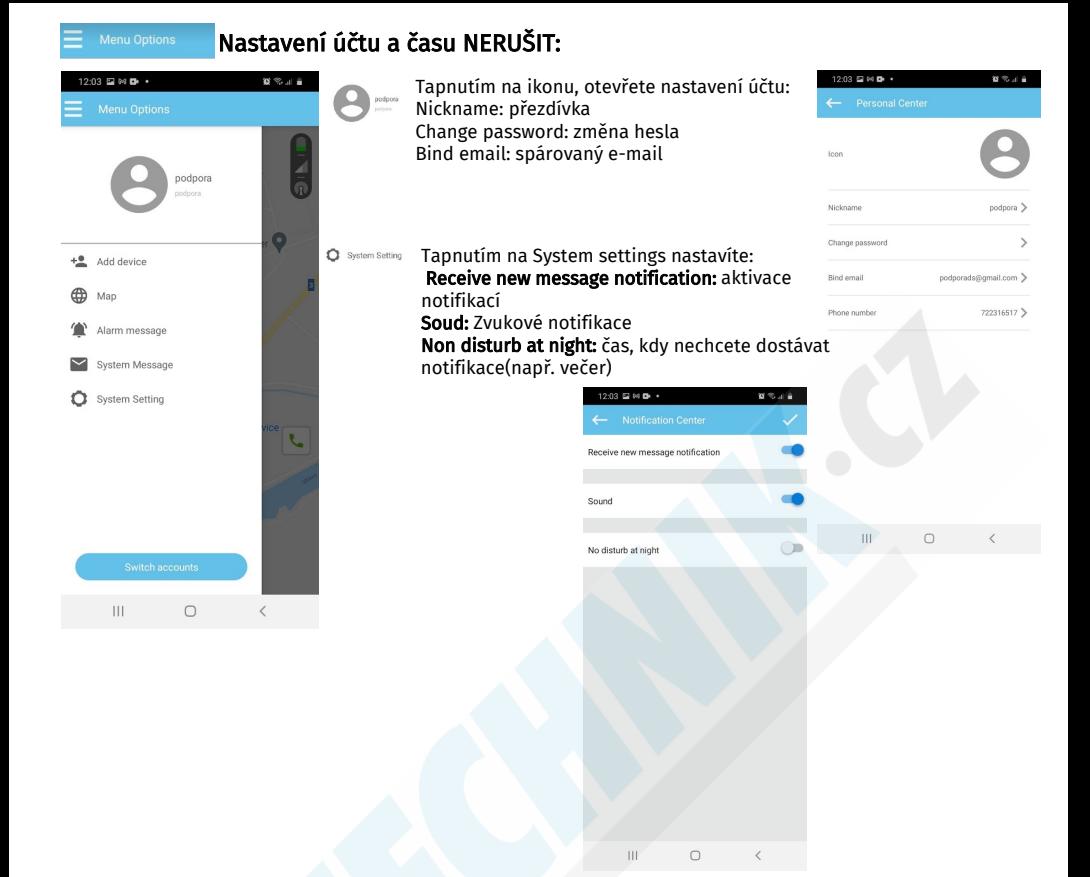